EE120A Logic Design Department of Electrical Engineering University of California – Riverside

**Laboratory #3** EE 120 A

## LABORATORY #3 LAB MANUAL

# **Programming Combinatorial Logic on the Basys FPGA Board**

## **Objectives**

**Lab 3** contains 3 parts: **Part 1** – guided design and **Parts 2, 3** –in group design. Its purposes are to get familiar with:

- **1.** Xilinx ISE Design, Synthesis and Basys Board FPGA Programming.
- **2.** Learning Basys Board components and FPGA pin routing.
- **3.** Understanding of Configuration files.

**4.** Synthesis and Implementation of combinational logic applications on FPGA.

**5.** Basys Board Programming

### **Equipment**

- PC or compatible
- Digilent's Basys Spartan-3E FPGA Evaluation Board

#### **Software**

- Xilinx ISE Design Software Suite 10.1
- ModelSim XE III modeling software
- Digilent's Adept ExPort Software

#### **Parts**

N/A

#### **Introduction**

In all the labs we will adhere to the following industry standard design flow in applications development which utilizes FPGA devices.

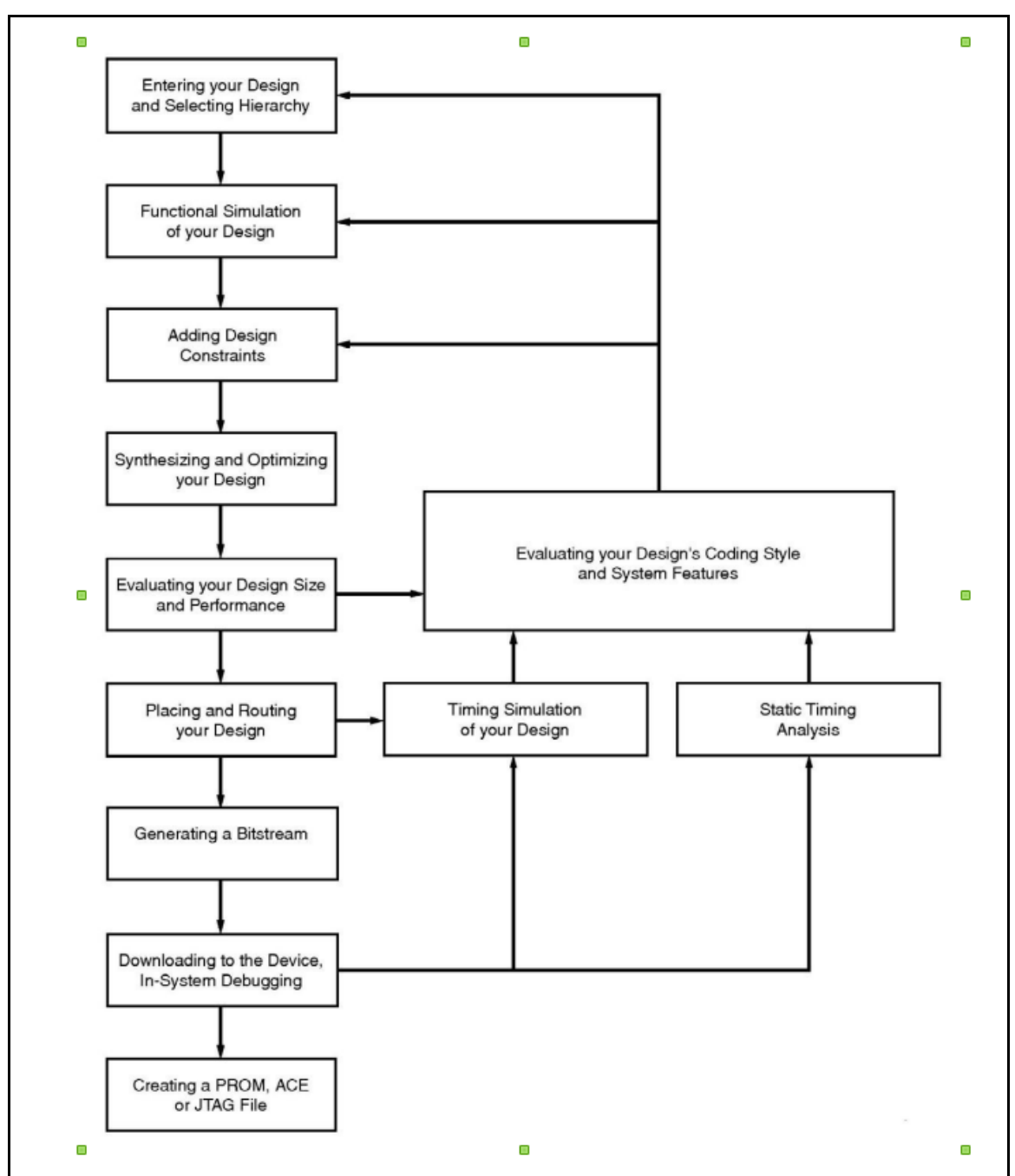

Figure 1. Design Flow in FPGA based applications

# **PART 1. Design, FPGA Synthesis and Testing of an AND Gate**

In this guided FPGA application development experiment, we will design and test combinational AND gate and test it on the Digilent's Basys Board:

## **Specification**

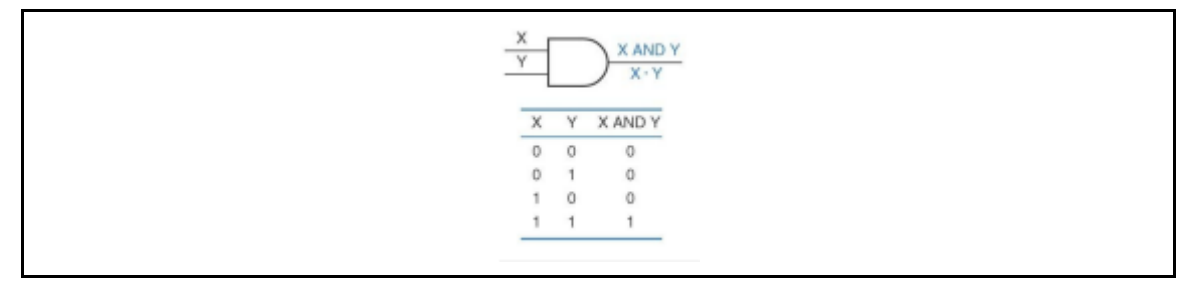

**Figure 2.** AND gate

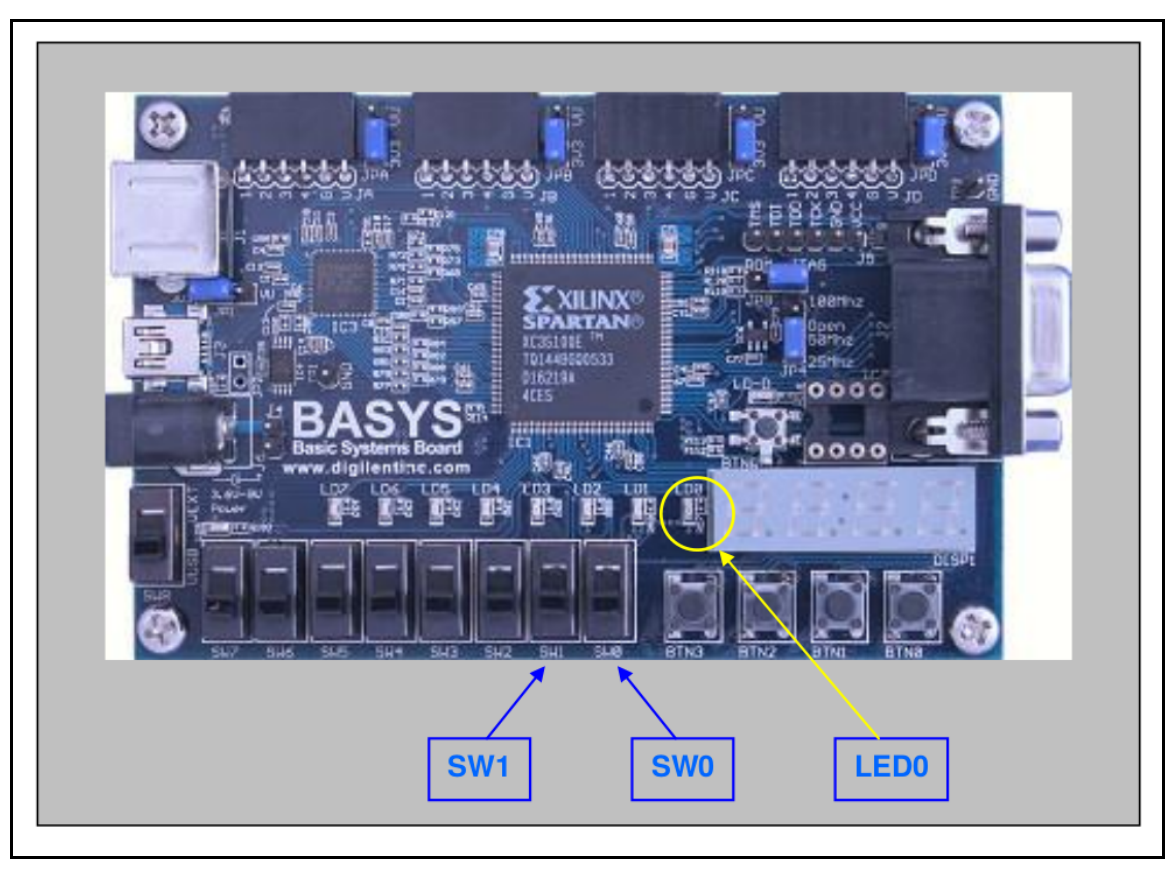

**Figure 3.** Digilent Basys AND Gate Application

AND gate and its associated truth table are shown in Figure 2. It is required to realize this gate on the Digilent Basys board so that the action of switches SW0 and SW1 (ON/OFF) correspond to X, Y inputs in the truth table and Z output corresponds to the LED0 (lit UP/turned OFF).

#### **Procedure**

Proceed with ISE as you would for a software behavioral simulation project except that now you have to configure the project for a specific FPGA which is XC3S100E-CP132 on the Digilent's Basys board.

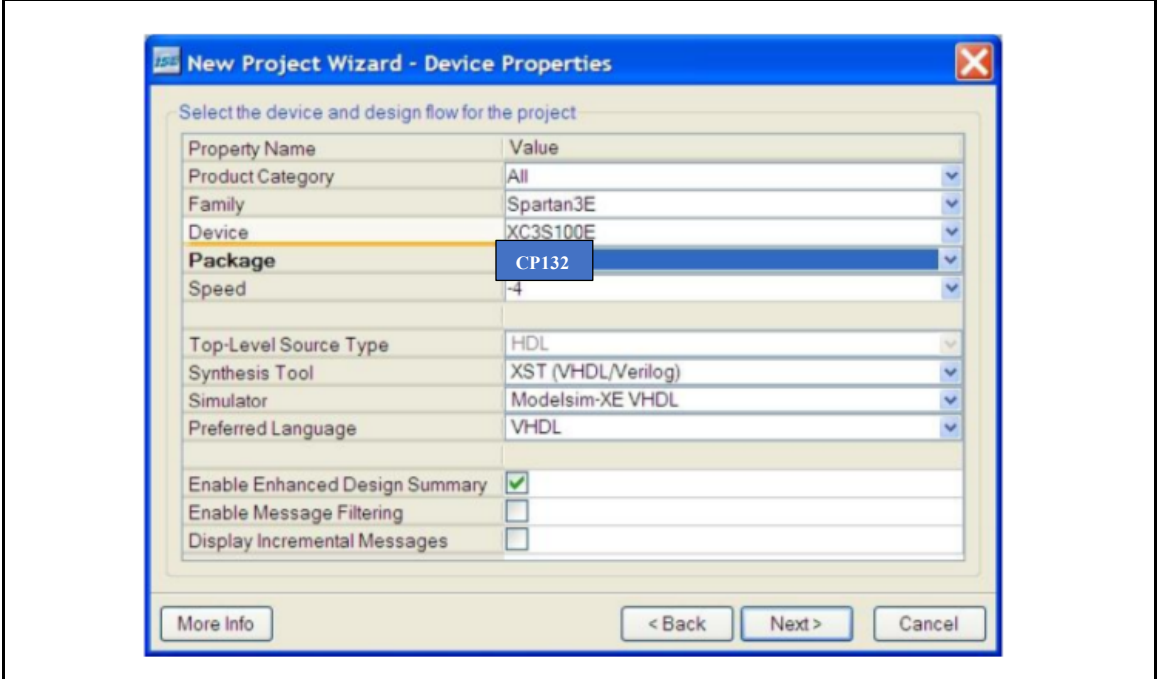

**Figure 4.** Device Properties Configuration

Add a new source file as shown:

Add to Project: Yes Source Directory: C:\...\Laboratory\Lab\_3\Part\_1\ISE\ee120a\_L3P1\_basys\_AND\_gate Source Type: Schematic Source Name: and\_gate.sch

**Table 1. and\_gate** top level source (code) schematic

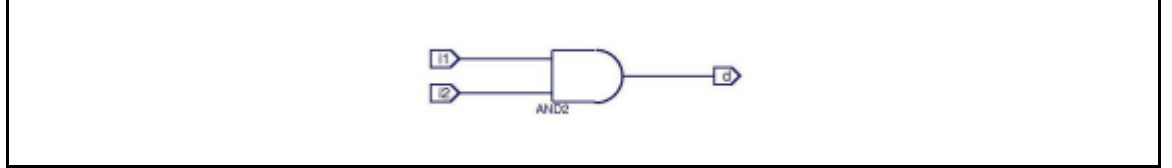

**Figure 5.** AND gate schematic entry

We need to verify our "design" by creating a testbench file and gate the (click New Source in the Processes panel) and using for example the following info:

Add to Project: Yes Source Directory: C:\...\Laboratory\Lab\_3\Part\_1\ISE\ee120a\_L3P1\_basys\_AND\_gate Source Type: Test Bench Waveform Source Name: and\_gate\_tb.tb Association: and\_gate

Table 2. Testbench entry

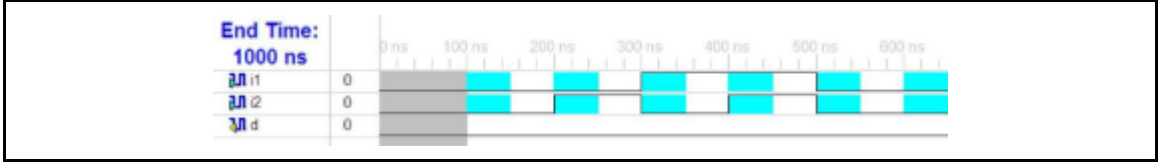

Figure 6. Testbench example timings

Select the testbench and\_gate\_tb in the Sources for Behavioral Simulation then go to Processes panel and click "ModelSim Simulator -> Simulate Behavioral Model" to perform the software simulation/verification of the logic design:

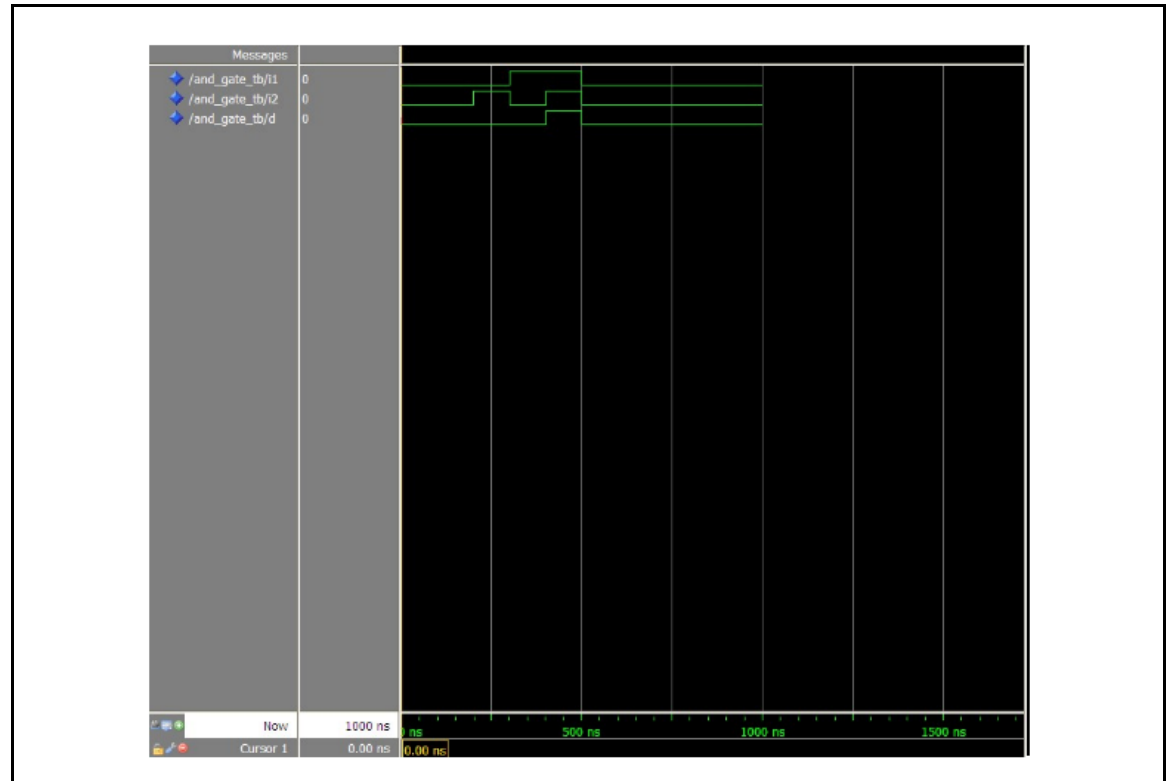

**Figure 7.** ModelSim Logic Verification of **and\_gate** Performance

Observe, only when  $i1$ ,  $i2 = 1$ , 1 then  $d=1$ , otherwise  $d=0$  as needed.

**NOTE** in passing, internally ISE creates a HDL source code for the schematic entered graphically (**and\_gate.vf**) *which should not be modified*. It is the code (or a set of codes) that is submitted to ModelSim (or itself if so chosen) to perform the behavioral simulation. To view it, select **and\_gate** in sources panel, go to the processes panel window "Design Utilities -> View HDL Functional Model":

// This verilog netlist is translated from an ECS schematic.It can be // synthesized and simulated, but it should not be modified.

`timescale 1ns / 1ps module and  $gate(i1, i2, d);$ 

 input i1; input i2; output d;

```
 AND2 gate_and (.I0(i2), 
           .I1(i1), 
           .O(d));
endmodule
```
#### Listing 1. Xilinx ISE Internal VHDL code for **and\_gate.sch**

#### **Synthesis and Routing**

Right-click on **and\_gate** in the Sources panel "New Source -> Implementation Constraints -> and\_gate". This creates a constraint file **add\_gate.ucf**. Select it and go to the Processes panel than "User Constraints -> Edit Constraints" and enter information as shown in **Listing 2**. We need to assign Spartan-3E FPGA pins to the corresponding components on the Basys board.

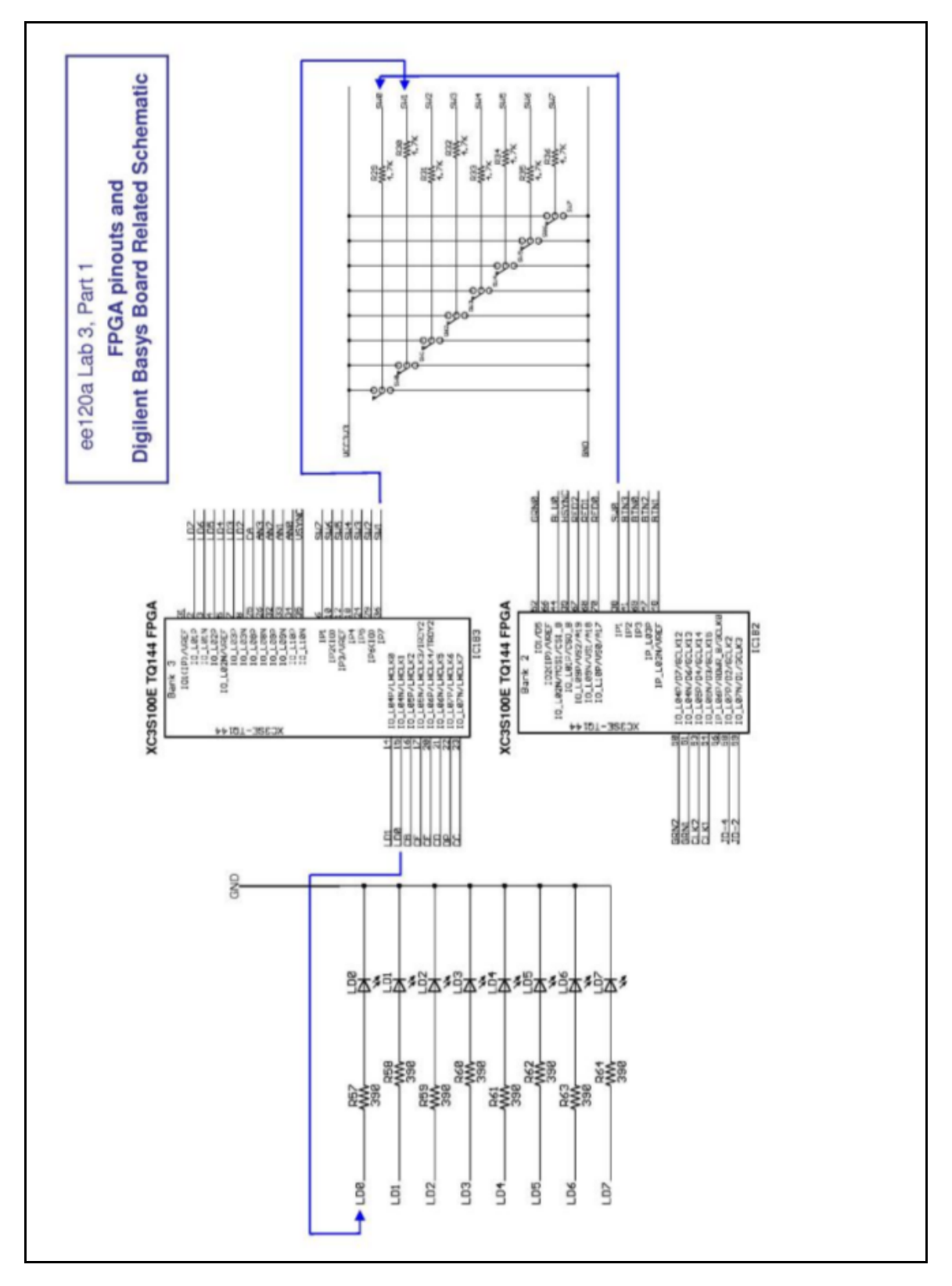

Lab3 " Combinatorial Logic " EE120A Logic Design University of California - Riverside **Figure 8.** Digilent Basys Board Schematic related to FPGA signal routing

# Pin assignment for LEDs NET "d"  $LOC = "p15"$ ; # Bank = 3, Signal name = LDo # Pin assignment for SWs NET "i1" LOC = "p36"; # Bank = 3, Signal name = SW1 NET "i2" LOC = "p38"; # Bank = 2, Signal name = SW0

**Listing 2.** Configuration file **and\_gate.ucf**

connected directly to components provided by the Basys board as shown in **Figure 8**.

Save the constraint file. Go to Sources panel, select **and\_gate** and in the Processes panel click "Synthesize - XST". At this point ISE synthesized its internal code with its own internal logic that MAY BE DIFFERENT from what you think it is. This depends very much on the FPGA architecture and how it creates its logic functions.

Go to Sources panel, select and\_gate and in the Processes panel click "Implement Desig". Now ISE did all the mapping and routing to FPGA pins

#### **Generating FPGA Programming File**

**CRITICAL**!!! In the Processes panel right-click on "Generate Programming File", choose Properties and in the pop-up window select "Startup Options". Make sure that **FPGA startup clock** is **JTAG Clock** (not the default CCLK).

Now, by clicking "Generate Programming File" in the Processes panel we create a file **and\_gate.bit** which we will download to the FPGA in the Digilent Basys board.

We need t

|                                         |                                          |                           | and gate Project Status                              |                              |           |               |                          |                                     |              |  |
|-----------------------------------------|------------------------------------------|---------------------------|------------------------------------------------------|------------------------------|-----------|---------------|--------------------------|-------------------------------------|--------------|--|
| <b>Project File:</b>                    | lab.xise                                 |                           |                                                      | <b>Parser Errors:</b>        |           |               |                          | <b>No Errors</b>                    |              |  |
| <b>Module Name:</b>                     | and gate                                 |                           |                                                      | <b>Implementation State:</b> |           |               |                          | Synthesized                         |              |  |
| <b>Target Device:</b>                   | xc3s100e-4tg144                          |                           | · Errors:                                            |                              |           |               | <b>No Errors</b>         |                                     |              |  |
| <b>Product Version:</b>                 | <b>ISE 14.7</b>                          |                           |                                                      | • Warnings:                  |           |               |                          | <b>No Warnings</b>                  |              |  |
| <b>Design Goal:</b>                     | <b>Balanced</b>                          |                           |                                                      | • Routing Results:           |           |               |                          |                                     |              |  |
| <b>Design Strategy:</b>                 |                                          | Xilinx Default (unlocked) |                                                      | • Timing Constraints:        |           |               |                          |                                     |              |  |
| <b>Environment:</b>                     | <b>System Settings</b>                   |                           | • Final Timing Score:                                |                              |           |               |                          |                                     |              |  |
|                                         |                                          |                           | <b>Device Utilization Summary (estimated values)</b> |                              |           |               |                          |                                     | $\mathbf{F}$ |  |
| <b>Logic Utilization</b><br><b>Used</b> |                                          |                           | <b>Available</b>                                     |                              |           |               |                          | <b>Utilization</b>                  |              |  |
| <b>Number of Slices</b>                 |                                          |                           | 0                                                    |                              |           | 960           |                          |                                     | 0%           |  |
| Number of bonded IOBs                   |                                          | 3                         |                                                      | 108                          |           |               | 2%                       |                                     |              |  |
| <b>Report Name</b>                      | <b>Status</b>                            |                           | <b>Detailed Reports</b><br><b>Generated</b>          |                              |           | <b>Errors</b> | <b>Warnings</b>          | <b>Infos</b>                        | $\mathbf{F}$ |  |
|                                         |                                          |                           |                                                      |                              |           |               |                          |                                     |              |  |
| <b>Synthesis Report</b>                 | Current                                  |                           | Tue Aug 30 11:08:19 2016                             |                              |           | 0             | 0                        | 0                                   |              |  |
| <b>Translation Report</b>               | Out of Date                              |                           | Tue Aug 30 11:06:12 2016                             |                              |           | 0             | 0                        | 0                                   |              |  |
| <b>Map Report</b>                       | Out of Date<br>Out of Date               |                           | Tue Aug 30 11:06:19 2016                             |                              |           | $\Omega$      | 0                        | 2 Infos (0 new)<br>$1$ Info (0 new) |              |  |
| <b>Place and Route Report</b>           |                                          |                           | Tue Aug 30 11:06:24 2016                             |                              |           | $\Omega$      | 0                        |                                     |              |  |
| <b>Power Report</b>                     |                                          |                           |                                                      |                              |           |               |                          |                                     |              |  |
| <b>Post-PAR Static Timing Report</b>    | <b>Out of Date</b><br><b>Out of Date</b> |                           | Tue Aug 30 11:06:27 2016                             |                              |           | 0<br>0<br>0   |                          | 6 Infos (0 new)                     |              |  |
| <b>Bitgen Report</b>                    |                                          |                           | Tue Aug 30 11:06:29 2016                             |                              |           | 0             |                          | 0                                   |              |  |
|                                         |                                          |                           |                                                      |                              |           |               |                          |                                     |              |  |
|                                         |                                          |                           | <b>Secondary Reports</b>                             |                              |           |               |                          |                                     | $\mathbf{F}$ |  |
| <b>Report Name</b>                      |                                          |                           | <b>Status</b>                                        |                              | Generated |               |                          |                                     |              |  |
|                                         | <b>Out of Date</b>                       |                           |                                                      |                              |           |               | Tue Aug 30 11:06:30 2016 |                                     |              |  |
| <b>WebTalk Report</b>                   |                                          |                           |                                                      |                              |           |               |                          |                                     |              |  |

**Table 3.** Project **and\_gate** Design Summary

If all goes well we end up with a bit file (**and\_gate.bit**) in the project directory with a final FPGA configuration that can be downloaded to the FPGA on the Basys board and which hopefully does what we need it to do.

#### **Digilent Basys Board Setup and Programming**

#### Make sure that

- 1. The board is set to be powered by USB port;
- 2. **ROM/JTAG** jumper is located at **JTAG**

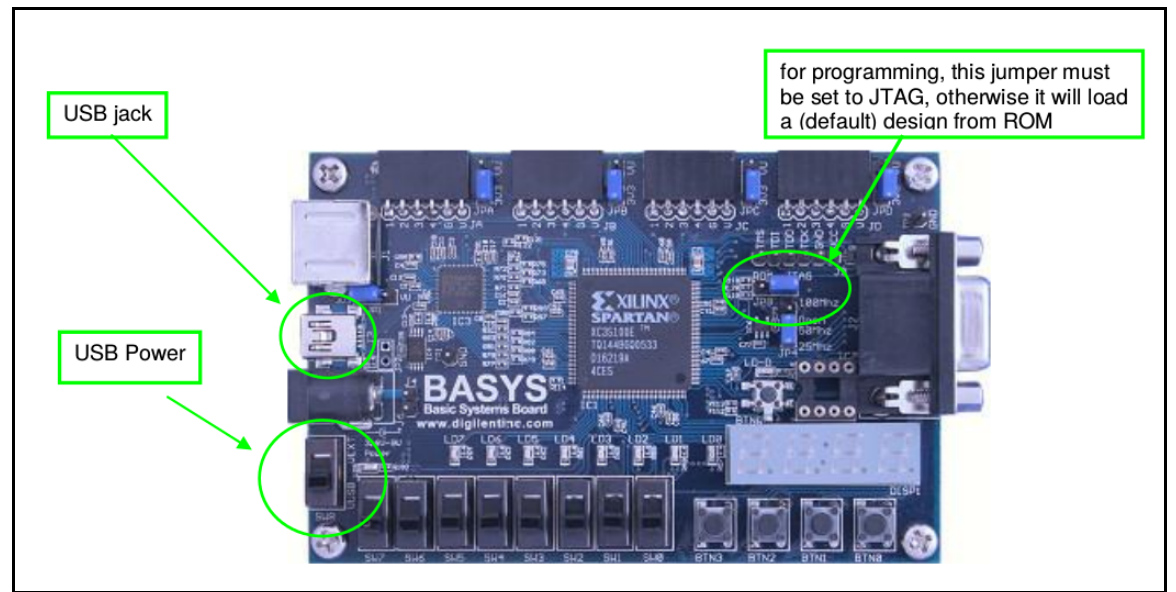

**Figure 9.** Digital Basys Board set-up for programming

Start the Digilent Adept ExPort program , "Add " the bit file and\_gate.bit created by ISE in the project's directory and follow the procedure reproduced in the **Figure 10** below and click "ProgramChain" to do the actual download of the bit code into FPGA.

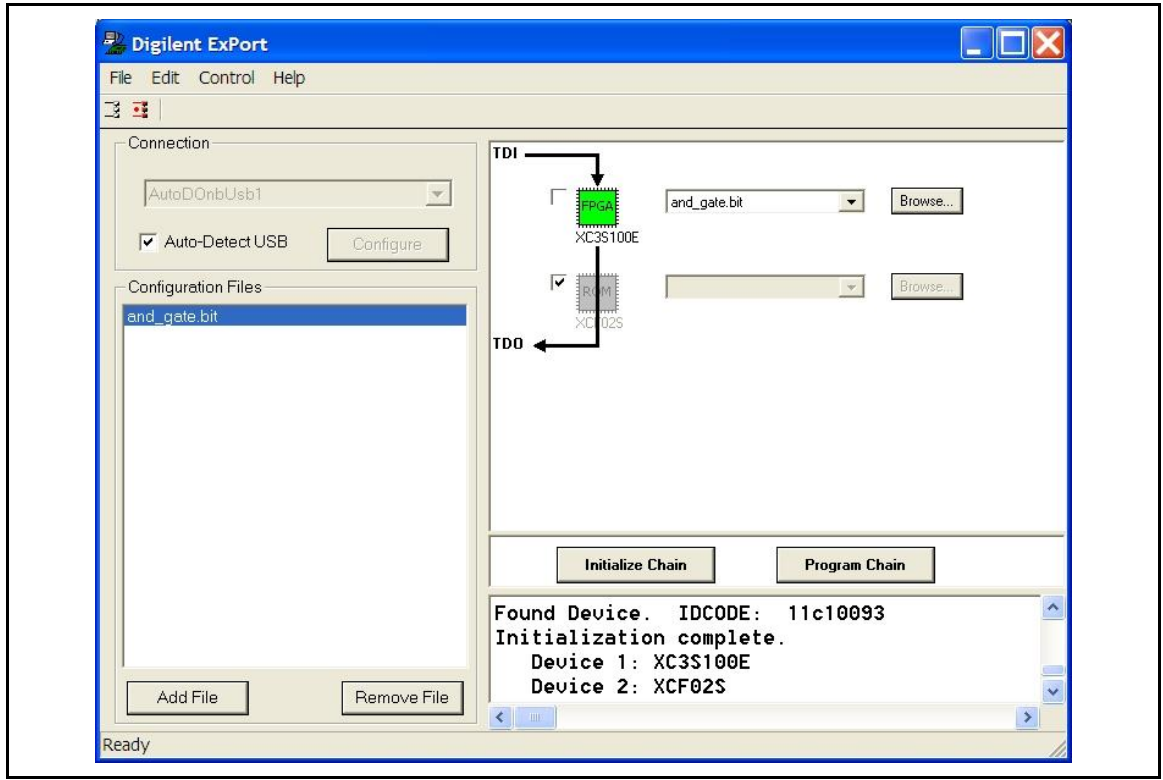

Lab3 " Combinatorial Logic " EE120A Logic Design University of California - Riverside

**Figure 10.** Digital Basys Board Programming with Adept tool ExPort

At this point the on-board FPGA is programmed with the application. By playing with switches **SW0** and **SW1** observe the reaction of **LED0**.

#### **Demostration**

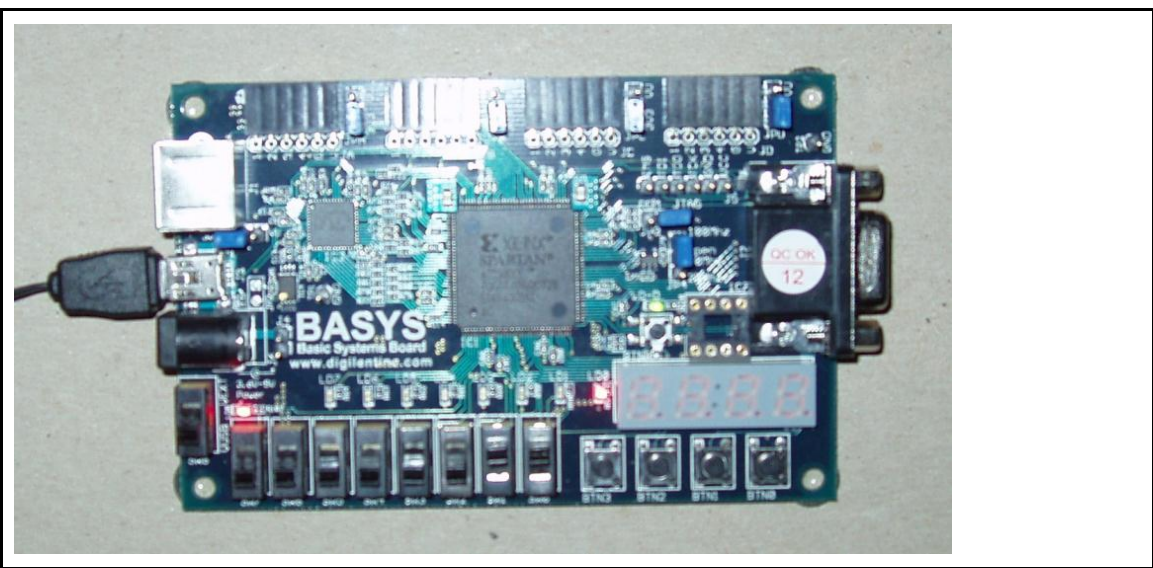

Figure 11. and gate: SW1=1 (i1), SW0=1 (i2): LED0 is ON (d) as needed

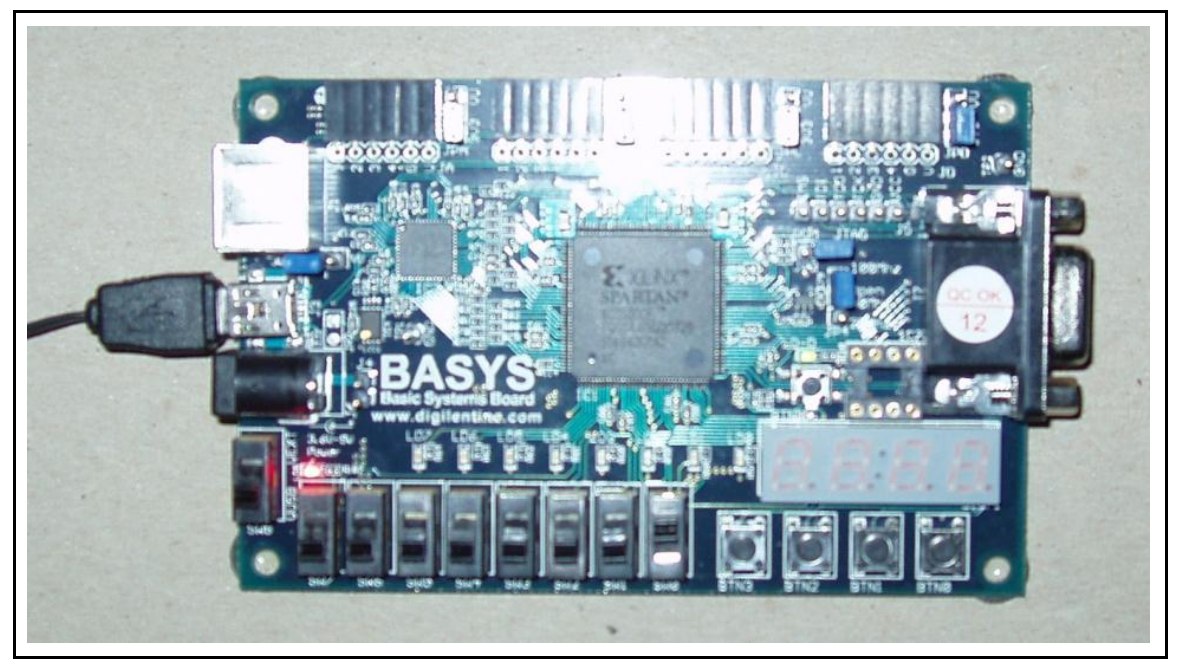

Lab3 " Combinatorial Logic " EE120A Logic Design University of California - Riverside

**Figure 12. and\_gate**: **SW1**=**0** (i1), **SW0**=**1** (i2): **LED0** is **OFF** (d) as needed

### **Questions**

1. Can there be a difference in logical behavior between the intended logic entered and simulated and, the logic actually synthesized for FPGA? Why?

2. Why do we need a configuration file?

3. Is there a functional difference in circuitry between **Lab 1, Part 3** and **Basys board** for this particular application?

4. What must be done in order to use switches **SW3** and **SW7** instead of **SW0** and **SW1**? How about using **LED5** instead of **LED0**?

## **Conclusion for Part 1**

We have gone through the whole cycle of system design, analysis, synthesis and FPGA based hardware implementation of a combinational logic application.

## **PART 2. Implementation of Sprinkler Controller**

## **Specification**

In this assignment it is required to actually implement the Sprinkler Controller system on Digilent's Basys Board so that

1. Use the Specs from Lab 2 regarding the system function;

2. Assume that on-board LEDs act as sprinkler valves;

3. Control the sprinkler valves using Basys switches SW2 = A, SW1 = B, SW0 = C and  $SW7 = E$ 

## **Demonstration**

For completeness provide in the report the logic circuits used.

## **PART 3. BCD to 7 Segment LED Display**

## **Specification**

Part A: In this this assignment it is required to implement the **schematics** of a BCD-to-7seg decoder so that switches **SW[3:0]** control the decimal number displayed on the rigt-most LED Diplay **AN3** on the Basys Board.

Part B: In this part of the lab you are required to implement the structural ( slow to code ) or behavioral (faster to code) description of the BCD-to-7seg decoder described above. The module you are about to implement should have the set of input and output ports given in listing 3. In here, we have provided a basic template that can be used in the task at hand.

```
module bcd_to_7led_bh (
input wire sw0 , // Switches 
input wire sw1 , 
input wire sw2 , 
input wire sw3 , 
  output reg a , // LED segments 
output reg b ,
output reg c ,
output reg d ,
output reg e ,
output reg f ,
output reg g ,
output reg an0, // LED display control 
output reg an1,
output reg an2,
output reg an<sub>3</sub>
  );
// Internal wire 
wire [3:0] bundle ;
assign bundle = \{sw3,sw2,sw1,sw0\};
always @(*) begin 
       // Setting the ANs signals 
        ano = 1<sup>'</sup>b1;
        an1 = 1<sup>'b<sub>1</sub>;</sup>
        an2 = 1<sup>1</sup>b1;
        an<sub>3</sub> = 1'bo; // Display in the module AN<sub>3</sub>
       // Setting the segments signals 
       a = 1<sup>'</sup>b1;
       b = 1'b1;
```

```
c = 1'b1;d = 1'b1;e = 1'b1;
      f = 1'b1;g = 1' b1;case ( bundle ) 
       4'b0000 : begin // 0 
              a = 1'bo ;
              b = 1'bo;
              c = 1'bo;
              d = 1'bo;
              e = 1'bo;
             f = 1'bo ;
      end 
// Your code goes here 
      endcase 
end 
endmodule
```
#### **Listing 3**. BCD-to-7seg decoder behavioral model

Recall from previous lab notes that the AN signals are required to be low for the 7-segments units to work. In addition, to facilitate the implementation of the BCD to 7-Seg module, the following set of constraints are given.

# Inputs NET "sw0" LOC = "p38"; NET "sw1"  $LOC = "p36";$ NET "sw2"  $LOC = "p29";$ NET "sw3"  $LOC = "p24";$ # Outputs NET "a"  $LOC = "p25";$ NET "b"  $LOC = "p16";$ NET "c"  $LOC = "p23";$ NET "d"  $LOC = "p21";$ NET "e"  $LOC = "p20";$ NET "f"  $LOC = "p17";$ NET "g" LOC = "p83";

// ANx NET "an0" LOC = " $p26$ "; NET "an1" LOC = " $p32$ "; NET "an2"  $LOC = "p33";$ NET "an3" LOC =  $\overline{p}34"$ ;

### **Demonstration**

Provide the truth tables, circuit schematic and functionality of the design.

#### **Procedures**

- 1. Xilinx ISE Design and Synthesis environment;
- 2. Creation of Configuration files;
- **3.** Usage of Adept ExPort download software;

#### **Presentation and Report**

Must be presented according to the general EE120A lab guidelines posted in iLearn.

#### **Prelab**

- 1. Familiarize yourself with ISE and ModelSim tutorials posted in iLearn.
- 2. Review Lectures 1-8.
- 3. Try to answer all the questions, prepare logic truth tables, do all necessary computations.